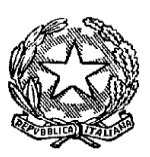

#### **TRIBUNALE DI FERMO – U.N.E.P.**

C.so Cavour 68 – 63900 Fermo Tel. 0734/224453 E-mail: [unep.tribunale.fermo@giustizia.it](mailto:unep.tribunale.fermo@giustizia.it) Pec: unep.tribunale.fermo@giustiziacert.it Sito web: https://unep-tribunale-di-fermo.webador.it

## **NUOVE MODALITA' DI RICHIESTA DELLE NOTIFICHE, ESECUZIONI E RICERCHE TELEMATICHE EX ART. 492 BIS CPC DAL 14.1.2024**

(a seguito dell'entrata in vigore il 14.1.2024 del D.M. 29.12.2033 n. 217, che ha modificato il D.M. 21.2.2011 n. 44)

#### **ORARIO ACCETTAZIONE ATTI**

(SIA PER LE RICHIESTE PRESENTATE IN UFFICIO CHE PER LE RICHIESTE TRASMESSE TELEMATICAMENTE TRAMITE PCT, UTILIZZANDO SOFTWARE COME, AD ESEMPIO, SLPCT, NETLEX, ECC…)

- DAL LUNEDI' AL VENERDI' > ORE 9:00/11:00 (FINO ALLE 10:30 PER ATTI SCADENTI IN GIORNATA)

- SABATO E PREFESTIVI > ORE 9:00/10:30 (SI ACCETTANO SOLO SCADENTI IN GIORNATA)

**N.B.: LE RICHIESTE TRASMESSE TELEMATICAMENTE TRAMITE PCT E PERVENUTE OLTRE L'ORARIO DI ACCETTAZIONE ATTI SUINDICATO, VERRANNO PRESE IN CARICO IL PRIMO GIORNO FERIALE SUCCESSIVO**

# **NOTIFICHE**

### **SOGGETTO RICHIEDENTE DIVERSO DALL'AVVOCATO**

Non prevedendo la normativa vigente altri organi notificatori, oltre l'ufficiale giudiziario e l'avvocato, i soggetti richiedenti la notifica diversi da questi ultimi, non potendo notificare in proprio, potranno presentare la richiesta di notifica, in formato cartaceo, all'UNEP come segue:

- a) presso l'UNEP allo sportello (in tal caso, le spese di notifica verranno pagate al momento della presentazione, in contanti o a mezzo pos);
- b) inviando a mezzo posta la richiesta all'UNEP (in tal caso, le spese di notifica verranno pagate in contrassegno, al momento della restituzione a mezzo posta da parte dell'UNEP)

La notifica verrà eseguita a mani e/o a mezzo posta

## **SOGGETTO RICHIEDENTE AVVOCATO**

#### **NOTIFICHE DA ESEGUIRSI A MEZZO PEC**

In base alla normativa vigente, essendo l'avvocato organo notificatore, lo stesso esegue in proprio le notifiche a mezzo pec.

In caso di esito negativo, l'avvocato potrà effettuare la notifica a mani e/o a mezzo posta tramite l'UNEP, presentando la richiesta secondo le modalità di cui al paragrafo successivo "NOTIFICHE DA ESEGUIRSI A MANI E/O PER POSTA".

### **NOTIFICHE DA ESEGUIRSI A MANI E/O PER POSTA**

La richiesta di notifica può essere presentata dall'avvocato:

**a)** allo sportello fisico/ricezione atti presso l'UNEP.

Si raccomanda di inserire sempre, in calce all'atto da notificare, oltre alla relata di notifica, anche la dichiarazione ex art. 137 cpc, contenente il motivo per il quale non è stato possibile, per l'avvocato, notificare al destinatario a mezzo pec.

Il pagamento delle spese di notifica avverrà in ufficio, in contanti e/o a mezzo pos, al momento della richiesta;

**b)** inviando la richiesta di notifica all'UNEP, a mezzo posta ordinaria (raccomandata semplice, raccomandata A/R, ecc…).

Si raccomanda di inserire sempre, in calce all'atto da notificare, oltre alla relata di notifica, anche la dichiarazione ex art. 137 cpc, contenente il motivo per il quale non è stato possibile, per l'avvocato, notificare al destinatario a mezzo pec.

Il pagamento delle spese di notifica avverrà in contrassegno, al momento della restituzione della notifica, a mezzo posta, da parte dell'UNEP;

**c)** inviando la richiesta telematicamente all'UNEP, tramite PCT, utilizzando appositi software (come ad esempio, SLPCT, NETLEX, ecc…).

#### **Si precisa che l'atto da notificare andrà trasmesso in formato "signed.PDF" (vale a dire in formato PDF firmato digitalmente con firma Pades e non Cades).**

Si raccomanda di inserire sempre, in calce all'atto da notificare, oltre alla relata di notifica, anche la dichiarazione ex art. 137 cpc, contenente il motivo per il quale non è stato possibile, per l'avvocato, notificare al destinatario a mezzo pec.

Nel compilare la richiesta di notifica tramite PCT, inserire correttamente il codice fiscale del destinatario ed il suo indirizzo fisico, specificando, altresì, in "tipo notifica" che trattasi di notifica a "mani" e/o a mezzo "posta".

Se trattasi di atto esente, specificarlo al momento della richiesta (alcuni software prevedono solo la scelta "esente lavoro", che va, comunque, bene per qualsiasi tipologia di esenzione). In ordine al pagamento delle spese di notifica, l'UNEP invierà al richiedente apposito avviso telematico, tramite PCT.

La parte richiedente procederà, quindi, al pagamento delle spese di notifica, tramite il sistema PagoPa, presente sul portale dei servizi telematici del Ministero della Giustizia, selezionando: - in Tipologia > "Notifiche uffici NEP";

- in Distretto > "Ancona";

- in Ufficio Giudiziario > "UNEP – Tribunale Ordinario -Fermo",

ed invierà, successivamente, all'UNEP la ricevuta di pagamento telematica, tramite PCT, selezionando nell'apposito software la voce "pagamenti".

All'uopo, si precisa che:

- l'ufficio eseguirà la notifica solo dopo aver ricevuto, tramite PCT, la ricevuta di pagamento telematica;
- le notifiche urgenti verranno, invece, eseguite senza richiesta di pagamento anticipato. In tal caso, infatti, il pagamento delle relative spese verrà richiesto dall'ufficio, mediante apposito avviso telematico, tramite PCT, solo a notifica avvenuta.

In tal caso, si precisa che l'ufficio provvederà a restituire, alla parte richiedente, l'originale di notifica, telematicamente, tramite PCT, solo dopo aver ricevuto il pagamento delle suddette spese (la ricevuta di pagamento, in questo caso, andrà trasmessa non telematicamente tramite PCT, ma al seguente indirizzo pec dell'ufficio: [unep.tribunale.fermo@giustiziacert.it\)](mailto:unep.tribunale.fermo@giustiziacert.it).

- le eventuali ulteriori spese di notifica (ad esempio, le spese postali per le notifiche eseguite ai sensi dell'art. 140 cpc, 660 cpc, ecc…) verranno richieste dall'UNEP a notifica avvenuta, mediante apposito avviso telematico, tramite PCT.

In tal caso, l'ufficio provvederà a restituire, alla parte richiedente, l'originale di notifica, telematicamente, tramite PCT, solo dopo aver ricevuto il pagamento delle suddette spese (la ricevuta di pagamento, in questo caso, andrà trasmessa non telematicamente tramite PCT, ma al seguente indirizzo pec dell'ufficio: [unep.tribunale.fermo@giustiziacert.it\)](mailto:unep.tribunale.fermo@giustiziacert.it);

- gli eventuali diritti di copia conforme dovuti per il rilascio di copie conformi uso notifica e/o per la certificazione di conformità della trascrizione dei titoli (ad esempio, nei precetti su assegno/cambiale), verranno richiesti dall'UNEP telematicamente, a mezzo pec ordinaria e non tramite PCT.

La parte richiedente procederà, quindi, al pagamento dei diritti di copia tramite sistema PAGOPA sul portale dei servizi telematici del Ministero della Giustizia, selezionando:

a) in Tipologia > "Diritti di copia";

b) in Distretto > "Ancona";

c) in Ufficio Giudiziario > "Unep Tribunale di Fermo".

Successivamente, trasmetterà all'UNEP la ricevuta telematica di pagamento, tramite pec ordinaria, al seguente indirizzo: unep.tribunale.fermo@giustiziacert.it

# **ESECUZIONI (pignoramenti vari, sfratti, ecc…)**

Gli atti di esecuzione sono di competenza esclusiva dell'Ufficiale Giudiziario.

La richiesta di esecuzione può essere presentata dall'avvocato o altro soggetto richiedente:

**a)** allo sportello fisico/ricezione atti presso l'UNEP, in caso di atti di esecuzione da eseguirsi, esclusivamente, a mani e/o a mezzo posta.

Il pagamento delle spese di esecuzione avverrà in ufficio, in contanti e/o a mezzo pos, al momento della richiesta

**In caso di atti di esecuzione promiscui, da eseguirsi sia a mani e/o a mezzo posta, nonchè a mezzo pec (ad esempio, un pignoramento presso terzi da notificarsi sia a mani e/o a mezzo posta, nonchè a mezzo pec), la richiesta potrà essere trasmessa all'UNEP, esclusivamente, tramite PCT, utilizzando appositi software (ad esempio, SLPCT, NETLEX, ecc…).**

**b)** inviando la richiesta di esecuzione all'UNEP, a mezzo posta ordinaria (raccomandata semplice, raccomandata A/R, ecc…).

Il pagamento delle relative spese avverrà in contrassegno, al momento della restituzione dell'atto di esecuzione, a mezzo posta, da parte dell'UNEP.

**In caso di atti di esecuzione promiscui, da eseguirsi sia a mani e/o a mezzo posta che a mezzo pec (ad esempio, un pignoramento presso terzi da notificarsi sia a mani e/o a mezzo posta che a mezzo pec), la richiesta potrà**

**essere trasmessa all'ufficio, esclusivamente, tramite PCT, utilizzando appositi software (ad esempio, SLPCT, NETLEX, ecc…)** 

**c)** inviando la richiesta di esecuzione all'UNEP telematicamente, tramite PCT, utilizzando appositi software (ad esempio, SLPCT, NETLEX, ecc…).

**Questa modalità è obbligatoria per le richieste di notifica di atti di esecuzione (atti di pignoramento presso terzi/immobiliare/di autoveicolo ex art. 521 bis cpc, ecc…), da eseguirsi, da parte dell'UNEP, esclusivamente o anche a mezzo pec (ad esempio, in caso di atto di pignoramento presso terzi da notificarsi a mezzo pec a tutti i destinatari ovvero in caso di notifica mista da eseguirsi sia a mani e/o a mezzo posta, nonchè a mezzo pec).**

**Si precisa che l'atto da notificare andrà trasmesso in formato "signed.PDF" (vale a dire in formato PDF firmato digitalmente con firma Pades e non Cades).**

Prima di richiedere una notifica e/o esecuzione all'UNEP, verificare sempre se il destinatario è munito di pec iscritta nei pubblici registri previsti dalla normativa vigente (registro INAD: per le persone fisiche; registro INI-PEC: per le imprese e liberi professionisti; registro IPA: per le pubbliche amministrazioni).

Nel preparare le richieste tramite gli appositi software, tener conto delle seguenti indicazioni per una corretta compilazione della richiesta stessa (dette indicazioni riguardano tutti i pignoramenti (pignoramenti presso terzi, immobiliari, ecc…):

- se trattasi di atto esente > compilare l'apposito campo, indicando "esente lavoro" per tutte le tipologie di esenzione (anche se trattasi di altra tipologia di esenzione);
- il campo "contributo unificato" > non compilarlo nelle richieste di pignoramento, in quanto non dovuto
- nel campo "destinazione rito" > indicare Esecuzioni e, come ruolo, Esecuzioni Civili;
- nel campo "oggetto" > indicare espropriazione mobiliare/presso terzi/immobiliare;
- nel campo "valore causa" > indicare il valore del precetto;
- nel campo "nominativo procedente" > bisogna indicare il nominativo, il codice fiscale e l'indirizzo completo del procedente;
- nel campo "avvocato" > indicare nominativo e codice fiscale dell'avvocato;
- dopo notifica precetto, nel campo "bene mobile" > indicare la tipologia (stipendio, pensione, ecc…) e l'ubicazione, compilando tutti i campi relativi all'indirizzo in cui si trova il bene mobile (nel pignoramento presso terzi, detto indirizzo corrisponde a quello del terzo) (attenzione, se viene, altresì, richiesto di compilare il campo "diritti reali quota" > indicare 1; se viene richiesto di compilare il campo "quantità unità di misura" > inserire 1; se viene richiesto di compilare anche il campo "riferimento inventario" > inserire 1 o 0; come data inventario > inserire il giorno della richiesta; come valore bene > inserire il valore del precetto;
- nel campo "terzo pignorato" > inserire correttamente i dati del e/o dei terzi pignorati (nominativo, codice fiscale e indirizzo completo);
- nel campo "titolo esecutivo" > indicare tutti i dati del titolo esecutivo alla base del pignoramento (data emissione, numero, autorità emittente, ecc…),
- nel campo "tipo richiesta pignoramento" > indicare esecuzione e come "natura atto" il tipo di pignoramento richiesto (ad esempio, pignoramento presso terzi, ecc…);
- nel campo "urgenza" > indicare se trattasi di atto urgente.

Nel compilare la richiesta di notifica tramite PCT, inserire correttamente il codice fiscale del debitore destinatario ed il suo indirizzo pec (in caso di notifica a mezzo pec, specificare in "tipo notifica" che trattasi di notifica "telematica", altrimenti scegliere mani e/o posta). Per i destinatari diversi dal debitore (ad esempio, i terzi nel pignoramento presso terzi), alcuni software non permettono di scegliere la modalità di notifica telematica, ma solo quella a "mani". In tal caso, lasciare a mani, sarà poi l'ufficio a modificare il tipo notifica in telematica.

A tal riguardo, è importante inserire, in calce all'atto da notificare, la relata di notifica, contenente il nominativo, l'indirizzo fisico del destinatario, nonché il suo indirizzo pec, se presente.

In ordine al pagamento delle relative spese, l'UNEP invierà al richiedente, tramite PCT, apposito avviso di pagamento telematico.

Il richiedente procederà, quindi, al pagamento di dette spese, tramite il sistema PagoPa, presente sul portale dei servizi telematici del Ministero della Giustizia, selezionando:

- in Tipologia > "Pignoramenti uffici NEP/richiesta ex art. 492 bis";
- in Distretto > "Ancona";

- in Ufficio Giudiziario > "UNEP – Tribunale Ordinario - Fermo",

ed invierà all'UNEP la ricevuta di pagamento telematica, tramite PCT, selezionando nell'apposito software la voce "pagamenti".

All'uopo, si precisa che:

- l'ufficio eseguirà l'atto di esecuzione solo dopo aver ricevuto, tramite PCT, la ricevuta di pagamento telematica;
- le esecuzioni urgenti verranno, invece, eseguite senza richiesta di pagamento anticipato. In tal caso, infatti, il pagamento delle relative spese verrà richiesto dall'ufficio, mediante apposito avviso telematico, tramite PCT, solo ad esecuzione avvenuta.

In tal caso, si precisa che l'ufficio provvederà a restituire, alla parte richiedente, l'originale dell'atto di esecuzione, telematicamente, tramite PCT, solo dopo aver ricevuto

il pagamento delle suddette spese (la ricevuta di pagamento, in questo caso, andrà trasmessa all'UNEP non telematicamente tramite PCT, ma al seguente indirizzo pec dell'ufficio: [unep.tribunale.fermo@giustiziacert.it\)](mailto:unep.tribunale.fermo@giustiziacert.it).

- le eventuali ulteriori spese di esecuzione (ad esempio, le spese postali per le notifiche dei pignoramenti eseguite ai sensi dell'art. 140 cpc, 660 cpc, ecc…) verranno richieste dall'UNEP, ad esecuzione avvenuta, mediante apposito avviso telematico, tramite PCT.

In tal caso, l'ufficio provvederà a restituire, alla parte richiedente, l'originale dell'atto di esecuzione, telematicamente, tramite PCT, solo dopo aver ricevuto il pagamento delle suddette spese (la ricevuta di pagamento, in questo caso, andrà trasmessa telematicamente non tramite PCT, ma al seguente indirizzo pec dell'ufficio: [unep.tribunale.fermo@giustiziacert.it\)](mailto:unep.tribunale.fermo@giustiziacert.it).

- gli eventuali diritti di copia conforme, dovuti per il rilascio di copie conformi ad uso trascrizione (ad esempio, nei pignoramenti immobiliari), verranno richiesti dall'ufficio telematicamente, a mezzo pec ordinaria e non tramite PCT.

La parte richiedente procederà, quindi, al pagamento dei diritti di copia tramite sistema PAGOPA sul portale dei servizi telematici del Ministero della Giustizia, selezionando:

a) in Tipologia > "Diritti di copia";

b) in Distretto > "Ancona";

c) in Ufficio Giudiziario > "Unep Tribunale di Fermo".

Successivamente, trasmetterà all'UNEP la ricevuta telematica di pagamento, tramite pec ordinaria, al seguente indirizzo: unep.tribunale.fermo@giustiziacert.it

#### **RICERCHE TELEMATICHE EX ART. 492 BIS CPC**

L'istanza di ricerca telematica ex art. 492 bis cpc può essere presentata all'UNEP, dall'avvocato o altro soggetto richiedente:

**a)** allo sportello fisico/ricezione atti presso l'UNEP.

In tal caso il pagamento delle relative spese avverrà, in contanti e/o a mezzo pos, al momento della richiesta.

Si precisa che per l'istanza ex art. 492 bis cpc va, altresì, corrisposto il contributo unificato di  $\epsilon$ 43,00, da pagare, al momento della richiesta o prima (allegando, in tal caso, la relativa ricevuta), sul portale dei servizi telematici del Ministero della Giustizia, tramite sistema PagoPA, selezionando:

- in Tipologia > "Contributo unificato richiesta ricerca beni ex art. 492 bis";

- in Distretto > "Ancona";

- in Ufficio Giudiziario > "UNEP - Tribunale Ordinario - Fermo";

**b)** inviando l'istanza ex art. 492 bis cpc all'UNEP, a mezzo posta ordinaria (raccomandata semplice, raccomandata A/R, ecc...).

In tal caso, il pagamento delle relative spese avverrà in contrassegno, al momento della restituzione del verbale con l'esito della ricerca telematica, a mezzo posta, da parte dell'UNEP. Si precisa che alla richiesta va allegata la ricevuta di pagamento del contributo unificato di  $\epsilon$ 43,00, il cui pagamento va effettuato sul portale dei servizi telematici del Ministero della

Giustizia, tramite sistema PagoPA, selezionando:

- in Tipologia > "Contributo unificato richiesta ricerca beni ex art. 492 bis";

- in Distretto > "Ancona";

- in Ufficio Giudiziario > "UNEP - Tribunale Ordinario - Fermo";

**c)** inviando l'istanza ex art. 492 bis cpc alla pec ordinaria dell'UNEP [\(unep.tribunale.fermo@giustiziacert.it\)](mailto:unep.tribunale.fermo@giustiziacert.it).

In tal caso, il richiedente allegherà all'istanza, oltre al titolo esecutivo ed all'atto di precetto, in formato pdf e completi delle relative attestazioni di conformità, anche le ricevute di pagamento dei diritti e del contributo unificato, come di seguito specificati.

**I diritti** dovuti sono:

**- € 6,71**, se l'importo dell'atto di precetto supera € 2.582,28;

- **- € 3,62**, se l'importo dell'atto di precetto è compreso tra € 516,46 ed € 2.582,28;
- **- € 2,58**, se l'importo dell'atto di precetto è inferiore ad € 516,46;

Tali diritti possono essere pagati mediante bonifico sul conto corrente del nostro Ufficio UNEP Tribunale di Fermo, avente il seguente codice IBAN: IT83P0760113500000012271631).

In tal caso, alla richiesta va allegata la ricevuta di pagamento dei diritti.

**Il contributo unificato dovuto è di € 43,00** da pagare sul portale dei servizi telematici del Ministero della Giustizia (PST GIUSTIZIA) tramite sistema PagoPA selezionando:

- **-** in Tipologia > "Contributo unificato richiesta ricerca beni ex art. 492 bis cpc";
- in Distretto > "Ancona";
- in Ufficio Giudiziario > "Unep Tribunale di Fermo".

Copia della ricevuta di pagamento del contributo va allegata alla richiesta.

- **d)** inviando l'istanza ex art. 492 bis cpc all'UNEP telematicamente, tramite PCT, (utilizzando appositi software, come ad esempio, SLPCT, NETLEX, ecc…). Al riguardo, si precisa che nel compilare la richiesta, tramite l'apposito software, va selezionata la voce "richiesta ricerca beni" e vanno indicati i seguenti dati richiesti:
	- in ESTREMI AUTORIZZAZIONE RICERCA BENI:
	- a) data del  $>$  il giorno della richiesta
	- b) numero > 1 o altro numero fittizio
	- c) anno > l'anno in cui è presentata la richiesta
	- d) autorità > Fermo
	- e) rito > esecuzioni mobiliari

Se trattasi di atto esente, specificarlo al momento della richiesta (alcuni software prevedono solo la scelta "esente lavoro", che va, comunque, bene per qualsiasi tipologia di esenzione). In ordine al pagamento delle relative spese (diritti), l'UNEP invierà telematicamente, tramite PCT, apposito avviso di pagamento, alla parte richiedente.

La parte richiedente procederà, quindi, al pagamento di dette spese tramite il sistema PagoPa, presente sul portale dei servizi telematici del Ministero della Giustizia, selezionando:

- in Tipologia > "Pignoramenti uffici NEP/richiesta ex art. 492 bis";
- in Distretto > "Ancona";
- in Ufficio Giudiziario > "UNEP Tribunale Ordinario Fermo",

ed invierà, successivamente, all'UNEP la ricevuta telematica di pagamento, tramite PCT, selezionando nell'apposito software la voce "pagamenti".

Si fa presente che per la richiesta di ricerca telematica ex art. 492 bis cpc va corrisposto, altresì, il contributo unificato di  $\epsilon$  43,00, da pagare sul portale dei servizi telematici del Ministero della Giustizia, tramite sistema PagoPA, selezionando:

- in Tipologia > "Contributo unificato richiesta ricerca beni ex art. 492 bis";

- in Distretto > "Ancona";

- in Ufficio Giudiziario > "UNEP - Tribunale Ordinario - Fermo";

La ricevuta telematica di pagamento del contributo unificato va allegata alla richiesta presentata tramite PCT.

Si precisa che:

- l'ufficio evaderà la richiesta solo dopo aver ricevuto:
- a) la ricevuta telematica di pagamento dei diritti, che andrà trasmessa telematicamente non tramite PCT, ma al seguente indirizzo pec dell'ufficio: [unep.tribunale.fermo@giustiziacert.it;](mailto:unep.tribunale.fermo@giustiziacert.it)
- b) la ricevuta telematica di pagamento del contributo unificato di  $\epsilon$  43,00, che andrà trasmessa tramite PCT, allegata alla richiesta di ricerca beni.

Nel caso in cui detta ricevuta di pagamento non sia allegata alla richiesta, l'UNEP provvederà ad inviare, tramite pec ordinaria e non tramite PCT, al richiedente, apposita richiesta di pagamento del contributo unificato.

Il richiedente procederà, quindi, al pagamento del contributo unificato e trasmetterà la relativa ricevuta all'UNEP, non tramite PCT, ma inviandola alla seguente pec ordinaria: unep.tribunale.fermo@giustiziacert.it.

### **IL PRESENTE AVVISO E' REPERIBILE SUL SEGUENTE SITO WEB DELL'UNEP DEL TRIBUNALE DI FERMO:**

https://unep-tribunale-di-fermo.webador.it

# **IL DIRIGENTE UNEP DR. NICOLA CECORO**